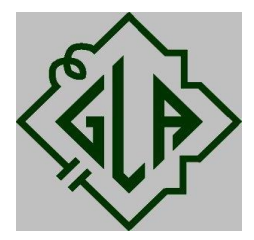

**M950 Thermometer Instructions**

GLA Agricultural Electronics 3563 Sueldo Street, Suite D San Luis Obispo CA 93401-7331 800.346.1182/ 805.541.3758 / [info@gla-ag.com](mailto:info@gla-ag.com)

# **Connectors:**

## **Probe Connector**

Attach Probe to this connector If NO probe attached – **Please Attach Probe** message will be displayed If probe is attached – **Temperature** will be displayed If probe is damaged – **Probe Error Please Try Another Probe** message will be displayed

## **Sealed USB Charging Port**

Insert USB Plug into this connector (black twist sealed cap) When charging, battery icon will be displayed, as well as lightning bolt icon, if the unit is on. If the unit is off, the display will be blank This also the USB Communication port

### **Push Buttons**

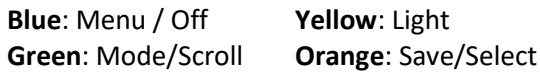

## **Menu / Off Button (Blue)**

Turns unit **ON** Touch again for settings mode Touch Mode/Scroll Button (**Green**) to select settings **UNITS:** Switch from F° to C° (use Save/Select Button) (**Orange**) **AUTO OFF:** Auto Shut Off Time (use Save/Select button) (**Orange**) **Options:** 5 / 15 / 30 / 60 Minutes / Off **SAVED TEMPS**: Last eight (8) temperatures saved **SELF TEST:** (use Save/Select Button) (**Orange**) Batt: Actual Voltage and battery strength % Probe: ACTIVE (attached) / NONE (not attached) Charging? : YES / NO Inside Temperature: Diagnostic Feature Cal Number: Diagnostic Feature Self-Test: Passed: (Indicates M950 Working Properly) **ABOUT:** GLA-AG.COM THERMOMETER MODEL M900 VERSION (software version) Turns unit **OFF** – Depress and Hold for four (4) seconds

## **Mode/ Scroll Button (Green)**

Turns unit **ON** Switches Screens during Menu Use (scrolls down) Switches between "**Cont**" Temp (Continuous) / "**Peak**" Temp (Peak)

#### **Light Button (Yellow)**

Turns unit **ON** Turns **On** Back Light Turns **Off** Back Light

#### **Save/Select Button (Orange)**

Turns unit **ON** Saves temperature into **SAVED TEMPS!** In **MENU** Mode will select the action chosen

#### **Temperature mode:**

**Cont** – ambient or continuous temperature **Peak** – the highest average temperature recorded

#### **Saved Temperatures:**

Will display the last eight (8) temperatures saved Storing the ninth  $(9<sup>th</sup>)$  temperature will delete the oldest temperature

## **Battery Life:**

Indicated by lightning bolt icon on temperature screen Actual battery voltage and percent of charge displayed on Self-Test Screen Installed Lithium Ion battery can only be replaced by GLA

#### **Probes:**

All GLA Probes are useable on the M950 Damaged Probe indicated by **Probe Error Please Try Another Probe** message Attaches to stainless steel probe connector

#### **C965 USB Wall Charger:**

100-240V 50/60Hz 5.0V Inserts into sealed USB Port It is important to close and seal the cap on this connector to prevent dirt and water damage

#### **M950 Software:**

The M950 Thermometer includes a mini USB to USB cable only The M950 communicates through the USB port, not through a RS-232 Port. This may require an ethernet extender under certain circumstances A device driver must be installed for the M950 to store information You will find the M950 device driver on the enclosed USB jump key You may use any terminal emulation program you prefer

#### **Operating the M950 as a USB output**

M950 must be in the temperature mode to output temperature **Menu / Off Button (Blue)** Turns unit **ON** Touch again for settings mode Touch Mode/Scroll Button (**Green**) to select settings **UNITS:** Switch from F° to C° (use Save/Select Button) (**Orange**) M950 can be in "cont" or "peak" M950 must be in "auto off" or it will turn off at the predetermined time **Menu / Off Button (Blue)** Turns unit **ON** Touch again for settings mode Touch Mode/Scroll Button (**Green**) to select settings **AUTO OFF:** Auto Shut Off Time (use Save/Select button) (**Orange**) **Options:** 5 / 15 / 30 / 60 Minutes / Off Currently the M950 will store 590 lines of data before it is filled If the memory is full, you must erase/reset the memory

#### **M950 Software:**

You can communicate with and download data from the M950 with a simple terminal program. If you already have a favorite terminal program (HyperTerminal, RealTerm, etc), feel free to use it. We recommend YAT 2.0 (Yet Another Terminal). It's a free program you can securely download via SourceForge:

<https://sourceforge.net/projects/y-a-terminal/>

The following shows screenshots from a computer running Windows 7.

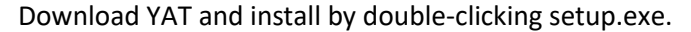

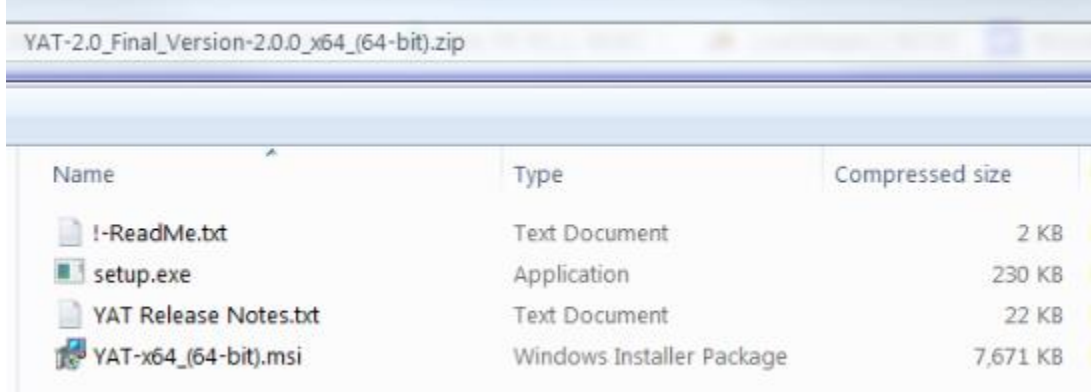

If you see a Security Warning saying the file does not have a digital signature, that's OK. Click "Run".

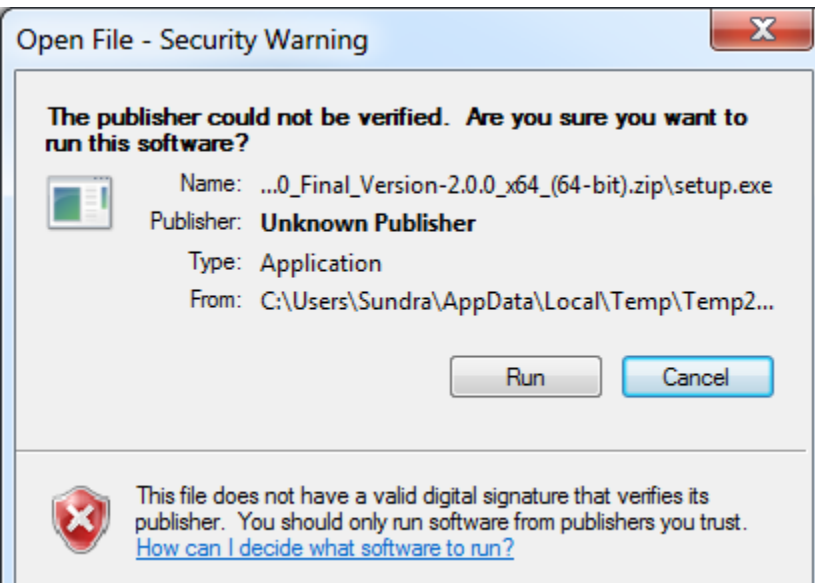

You should see a Setup Wizard. Click "Next".

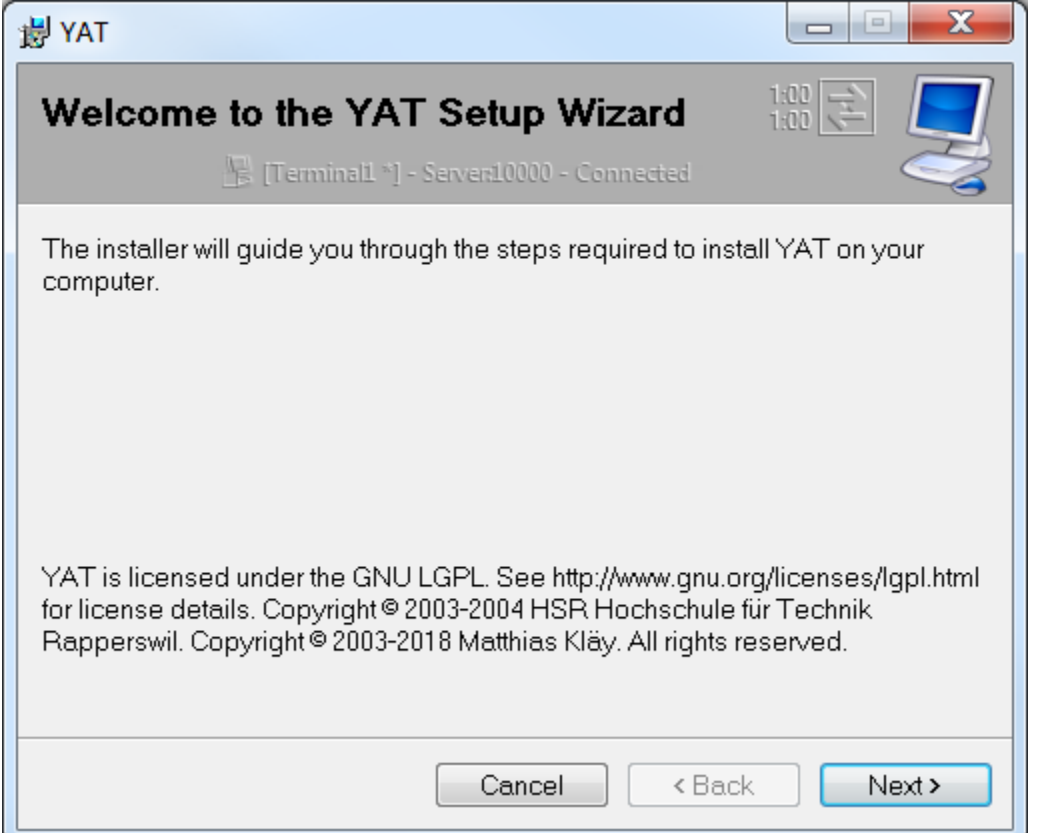

If you don't have a preference, allow it to install YAT in the default location (click "Next").

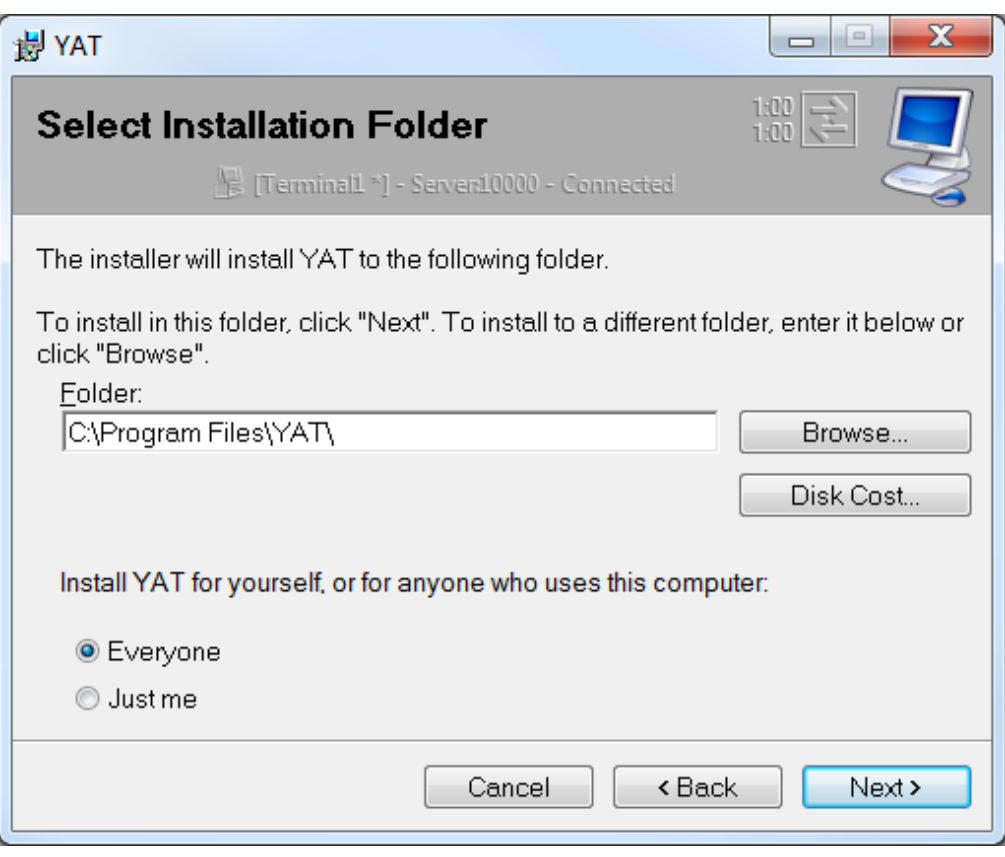

Click "Next" again.

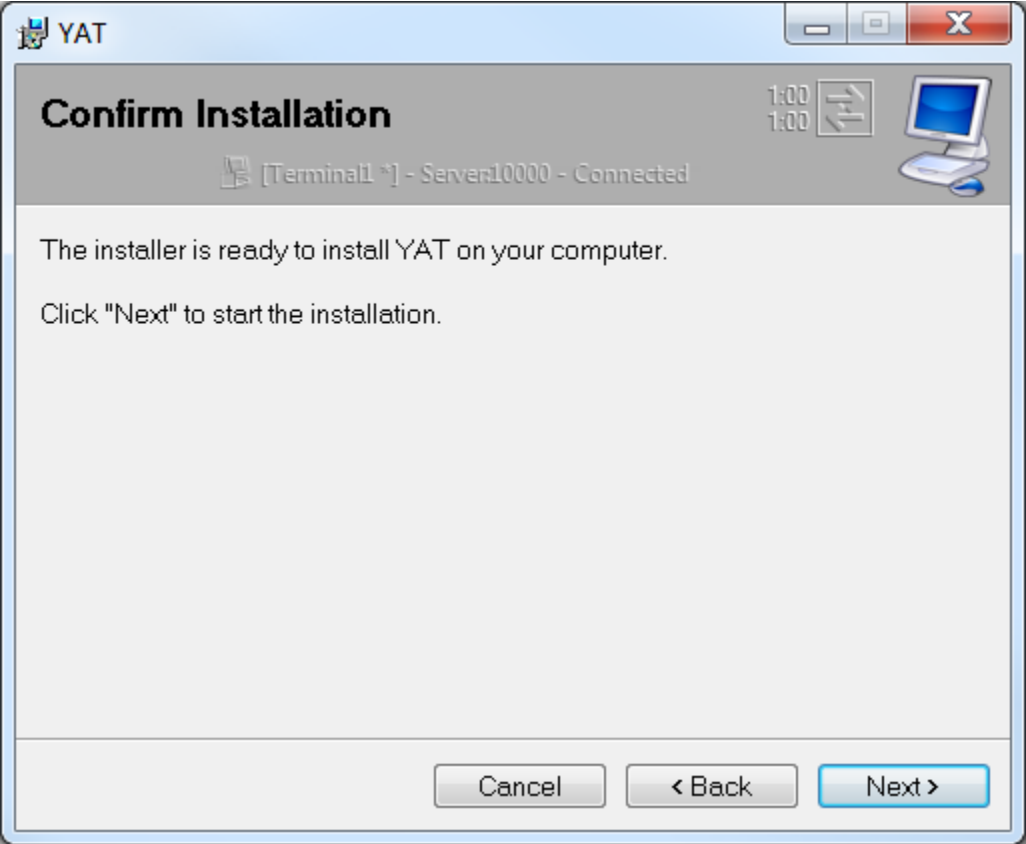

There may be one more User Control screen asking if you want YAT to make changes to your computer. Click "Yes".

You should see this after a successful install. Click "Close".

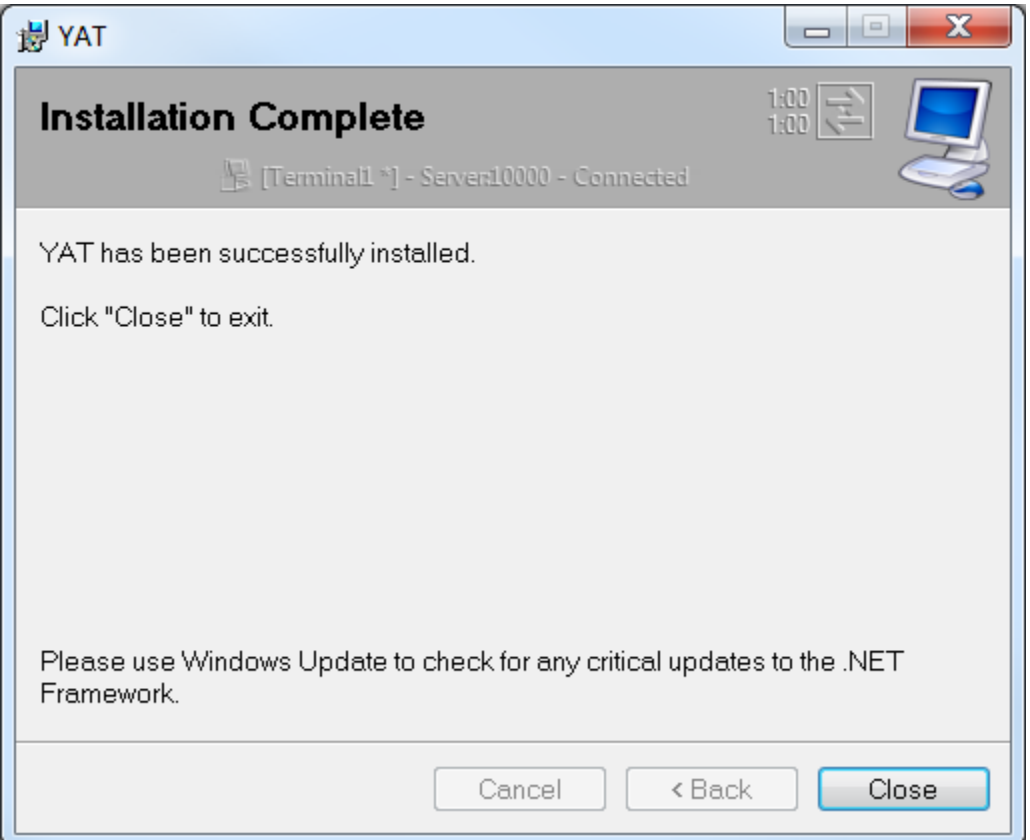

Navigate to the "YAT" folder under "Program Files" (or wherever you specified the install location if you changed it from the default). Right click "YAT.exe" and either create a shortcut on your desktop or pin it to your task bar. This will make it easier to access in the future.

|                                                                                                    |                         | F. Director, F. Anklin (CC. F. Trogram Hus. F. Hk), F.                               |                                                            |                                                                     |                          | <b>El Est Liberation</b> |                          |
|----------------------------------------------------------------------------------------------------|-------------------------|--------------------------------------------------------------------------------------|------------------------------------------------------------|---------------------------------------------------------------------|--------------------------|--------------------------|--------------------------|
| = Cosn<br>Crasnipe =                                                                                            | Keyfoom.                |                                                                                      |                                                            |                                                                     |                          |                          | e v<br>ш                 |
| <b>SE Fenancia</b>                                                                                              |                         | Naide                                                                                | are rediser                                                | <b>Type</b>                                                         | 186                      |                          |                          |
| <b>RE Desdon</b>                                                                                                |                         | L. Dealth Stig                                                                       | 30/1/2018 9:42 ////                                        | The fighter                                                         |                          |                          |                          |
| & Downloads                                                                                                    |                         | <b>L.</b> tortalist                                                                  | 2012/01/04/22 22:4                                         | File foreign                                                        |                          |                          |                          |
| 20 Atlantas                                                                                                    |                         | <b>Linking only</b>                                                                  | 30/1/2018 9:42 AM                                          | Tiki lokks.                                                         |                          |                          |                          |
| all Alpenglew Industries<br>Al Atam<br><b>Illiando</b><br>Abrail Studio<br>Articleots<br>Archino Caylors Searcy |                         | $\approx 2.675$ ademEs pli<br>· AACSylands National                                  | 16320948.877.000<br>4/13/2015 0.57 AM<br>013/2018 0:57.78A | Annibation veteral.<br>Abblication pulpin.<br>Anglication seternia. | 0.05<br>53.38<br>171.17. |                          |                          |
|                                                                                                    |                         |                                                                                      |                                                            |                                                                     |                          |                          |                          |
|                                                                                                    |                         | Lo.Viki H                                                                            |                                                            |                                                                     |                          |                          |                          |
|                                                                                                    |                         | = MCZIC Forts of                                                                     | 4/13/2015 8:17 484                                         | September 2012                                                      | 16:58                    |                          |                          |
|                                                                                                    |                         | 6 hdCVIC Serabdil                                                                    | 1/13/2018 0.57 184                                         | Application solving.                                                | 11.02                    |                          |                          |
|                                                                                                    |                         | El MEYEO Savial Serial Agencii                                                       | 4/13/2018 8:57:484                                         | application wasnel.                                                 | <b>CA CH</b>             |                          |                          |
| <b>Il Isonings Work</b>                                                                                         |                         | 4 MCVIC Servic Socket di                                                             | 4-13-2018 0.57 AM                                          | Application spiers L.                                               | 52.02                    |                          |                          |
| Kenned Marine<br>il dix                                                                                         |                         | tic MCCCC Serials lebuth                                                             | 1/3/2018 8:37 284                                          | Sonication veteral.                                                 | $14\times$               |                          |                          |
|                                                                                                    |                         | A MONDUAL A                                                                          | 4/23/2015 8:57 AM                                          | Application galaxy.                                                 | 53.88                    |                          |                          |
| All notices.                                                                                                    |                         | ELSONWOOD                                                                            | 1/3/2010 8:57 AM                                           | Application votices                                                 | 30.00                    |                          |                          |
| <b>SarMirder</b>                                                                                                |                         | 6 MCC/Madows.coms.dll                                                                | 4/13/2015 8:37 AM                                          | Archards edenil                                                     | 23.88                    |                          | he craster.<br>and Diff. |
| ill skrivingers:                                                                                                |                         | 6 Privational                                                                        | 1/2010 0.57 AM                                             | Application solemn.                                                 | 11.02                    |                          |                          |
| <b>IIII Recent Places</b>                                                                                       |                         | Vol. February Motorship                                                              | 4/8/2018 8:51:1975                                         | ter manist.                                                         | $80 - 64$                |                          |                          |
| <b>Gardina</b><br>Archimo Attitu<br>Cockidee                                                                    |                         | EurorhantopaKTW iii                                                                  | 4/13/2016 0:57 AM                                          | Application asters-                                                 | 20.21                    |                          |                          |
|                                                                                                    |                         | El MAT Controller ell                                                                | \$2,300 ft 8.57 Javi.                                      | Application systems.                                                | $15 - 56$                |                          |                          |
|                                                                                                    |                         | 4. YALDwiningh                                                                       | 4/13/2015 0:57 AM                                          | Application galaxy.                                                 | 104.08                   |                          |                          |
|                                                                                                    |                         | <b>WILSON</b>                                                                        | 1/2/2010 A.77 AM                                           | Arrêmier                                                            | 「探索文庫                    |                          |                          |
| <b>DE Libranes</b>                                                                                              |                         | @ Vel Format di                                                                      | 4/13/2015 8:57 AM                                          | Authority String                                                    | 14 KB                    |                          |                          |
| ed womenroup                                                                                                    |                         | Unpatted #                                                                           | 0:3:2010 0:57 (8)(                                         | hope tail on extension                                              | 47.00                    |                          |                          |
| A Suidra                                                                                                    |                         | # yarmooddi                                                                          | 4/13/2015 8:17 484                                         | Audion asset.                                                       | 123.88                   |                          |                          |
| N Containe                                                                                                    |                         | Filmprehistopherment                                                                 | 4/13/2012 0:57 AM                                          | Application adams.                                                  | 27.01                    |                          |                          |
| <b>Nu Network</b>                                                                                               |                         | W. VATAASEMINDESSE                                                                   | 4/2090 857 466                                             | Anglication wason.                                                  | 22.48                    |                          |                          |
| <b>Bill Control Ranel</b>                                                                                       |                         | 9. YAT.Selings.Application.cff                                                       | 4/13/2015 0.57 AM                                          | Auditator stesiul                                                   | 14.02                    |                          |                          |
| iff Hersche die                                                                                                 |                         | N. YAT.Settings.Terminal.dif                                                         | 1/2/2018 8:57 AM                                           | hordination systems.                                                | 27.48                    |                          |                          |
|                                                                                                    |                         | - YAI.3dings.Workspation                                                             | A43/2018 837 AM                                            | Activator eden-                                                     | 8.58                     |                          |                          |
|                                                                                                    |                         | S. VATARA Controls di                                                                | 1/12/2018 0:57 164                                         | Application referent.                                               | 212.08                   |                          |                          |
|                                                                                                    |                         | E. VALVICA FOINS (III)                                                               | 4/18/2015 8:57 AM                                          | Application extend.                                                 | 1,000 KB                 |                          |                          |
|                                                                                                    |                         | 16. W.T.View Uniders dill.                                                           | 4/13/2018 0.57 //v                                         | Application schem.                                                  | 10 CT                    |                          |                          |
|                                                                                                    |                         | Value stole and                                                                      | 0.3/109.857.460                                            | additation                                                          | <b>FINA KH</b>           |                          |                          |
|                                                                                                    | YATuco:<br>a bid issues | Data modding: 4/12/2018 9:37 AM<br>Tax 1.51 Mil.<br>Batter and eds 4:15:2018-8:22 AM |                                                            |                                                                     |                          |                          |                          |

Double-click "YAT.exe" or the shortcut you just created. You should see:

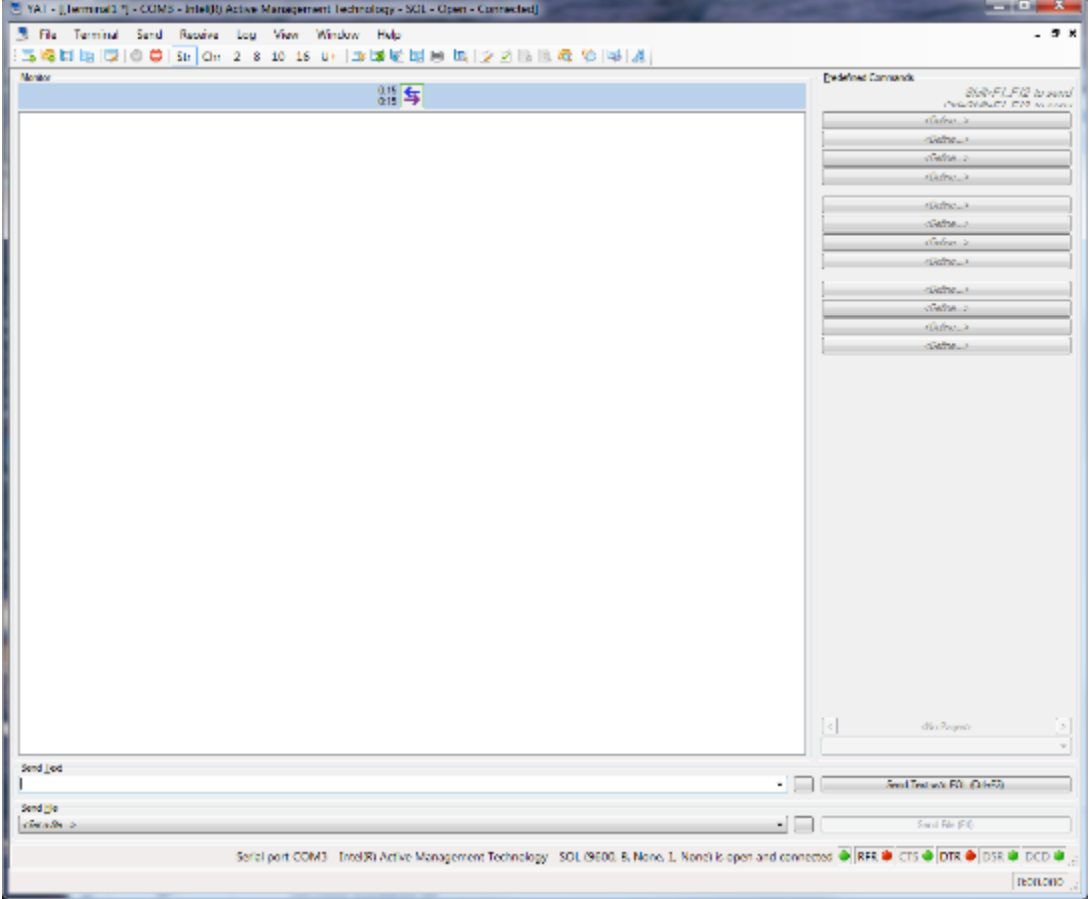

Plug in your M950 thermometer. It should automatically wake up from sleep, if not, wake it up by pressing any button.

Click "Terminal" and choose "Settings". This screen will appear, and select the COM port that says "GLA M950 Thermometer" next to it. The number next to COM is not important, it will be different for each computer.

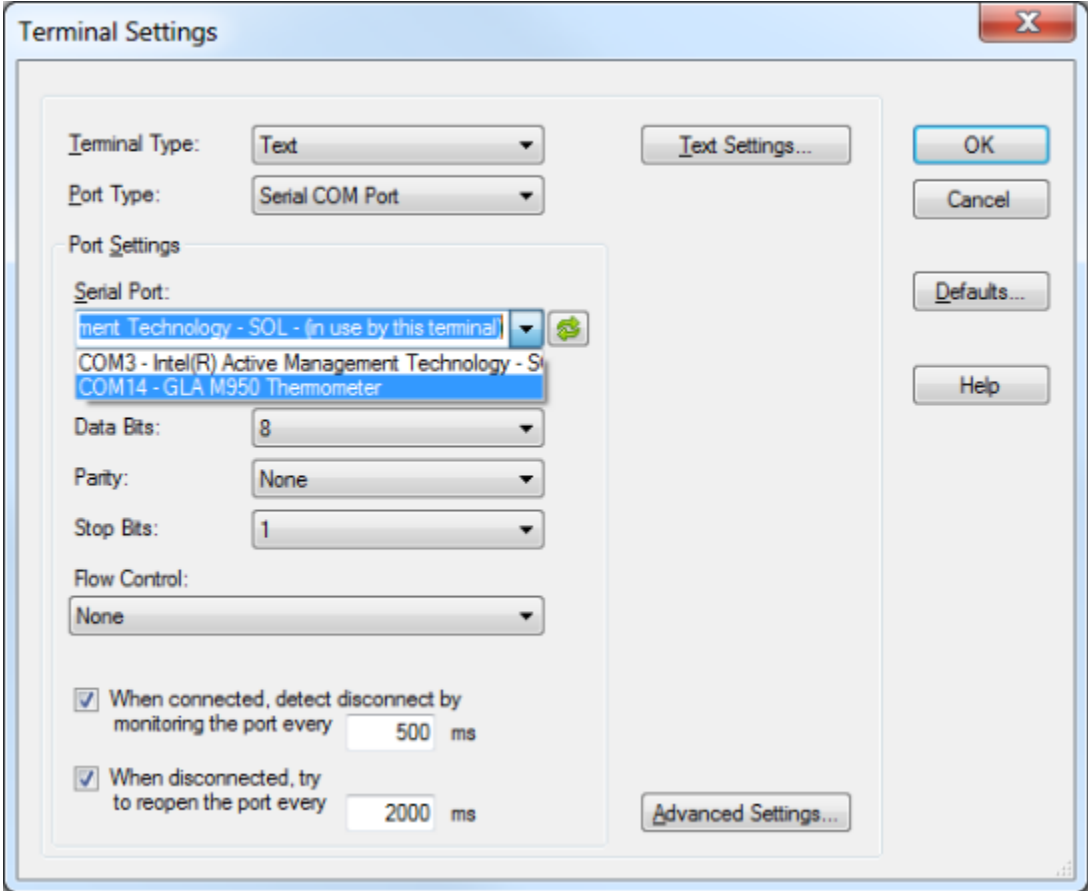

Set the Bits per Second (aka baud rate) to 9600, and make sure all other settings are the same as the image below:

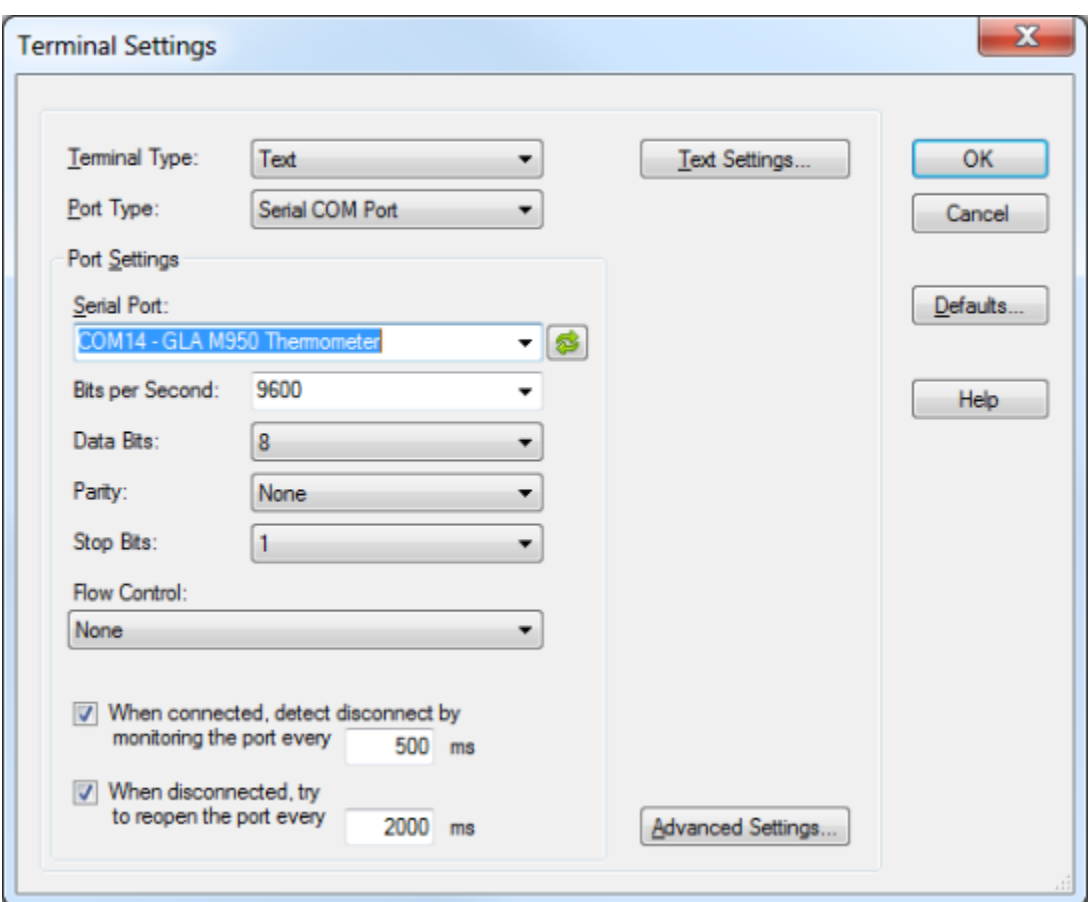

Now click "Text Settings..." and this window will appear:

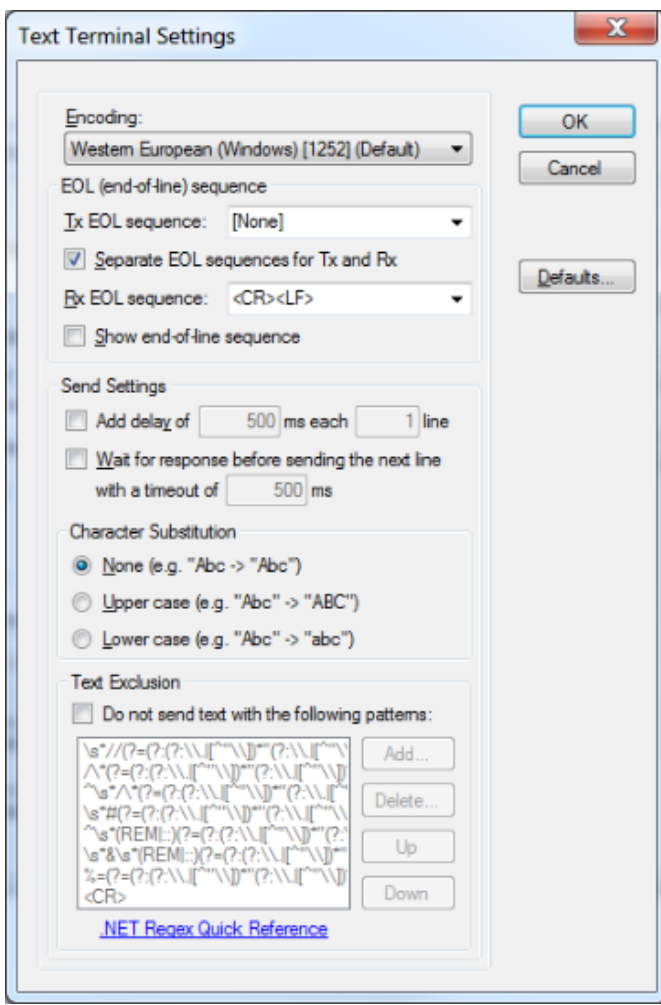

Make sure your "Encoding" settings are the same as above. You might have to change them from the default to the following:

- Tx EOL sequence: None
- Separate EOL sequences for Tx and Rx: checked
- Rx EOL sequence: <CR><LF>
- Show end-of-line sequence: unchecked

Click "OK" twice to dismiss the windows.

If you see a temperature appearing once per second in the Monitor window, congrats! You're connected. If not, your thermometer has probably gone to sleep. Let's re-start the session. Under "Send", you'll see two icons - a check and a minus.

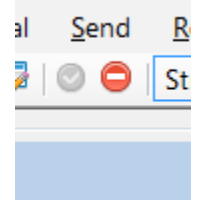

If the minus is red like above, click it to disconnect. It should become grayed out and the check should become green and active.

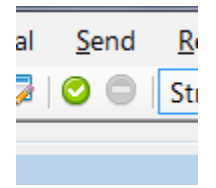

Now wake up your thermometer by pressing any button. You should see a temperature appearing on the screen approximately once per second.

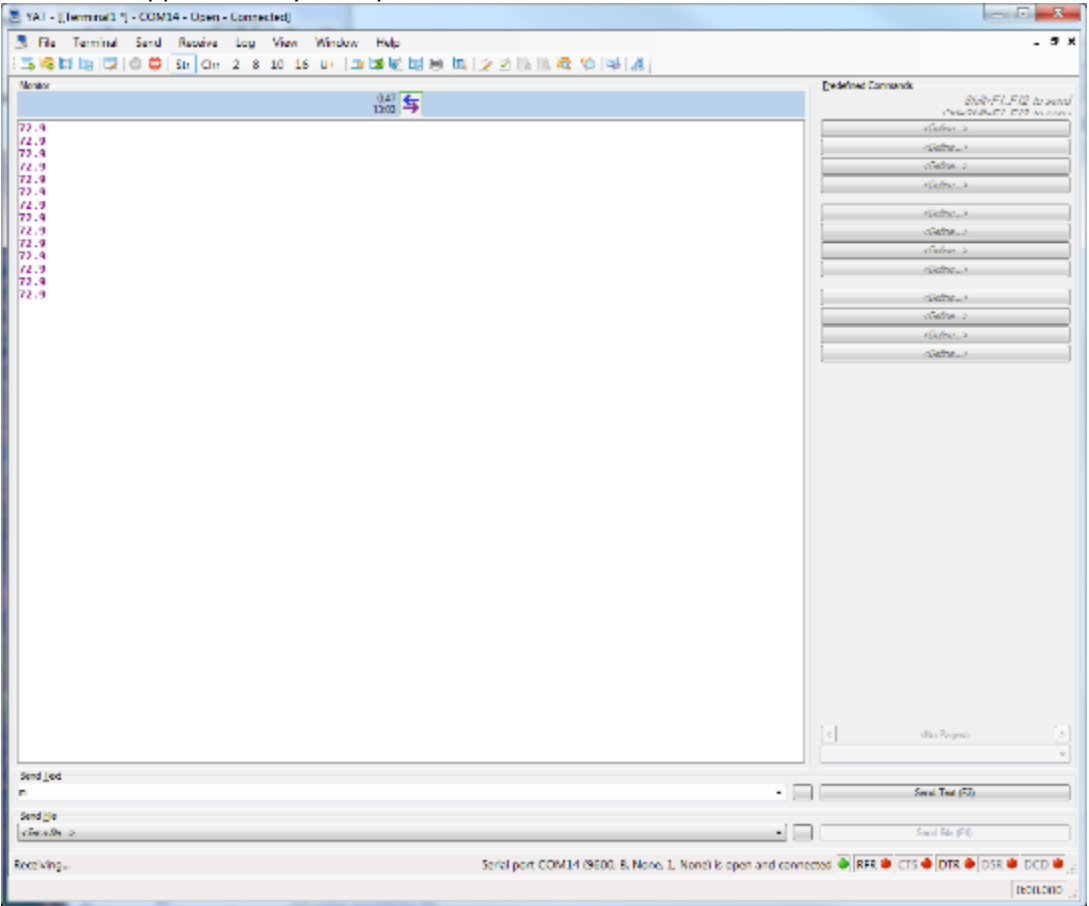

If you have problems connecting, here are some troubleshooting steps:

Try unplugging and replugging the M950 from the USB port. If that doesn't work, follow the following sequence:

- Make sure you have the correct COM port selected under "Settings"
- Unplug the thermometer from your USB port.
- Make sure your terminal is currently disconnected (you should see a green check, the minus should be gray).
- Make sure your thermometer is awake.
- Plug your thermometer into the USB port.
- Click the green check.

If the M950 has gone to sleep, make sure you are disconnected before waking it back up. Then reestablish the terminal connection.

#### **Menu Commands:**

To access the menu commands for the M950, click inside the "Send Text" box at the bottom of the window, type "m" and hit enter.

You should see a printout of menu commands. The temperature will continue to update, and the window will automatically scroll. To stop the scrolling, click anywhere in the Monitor Window.

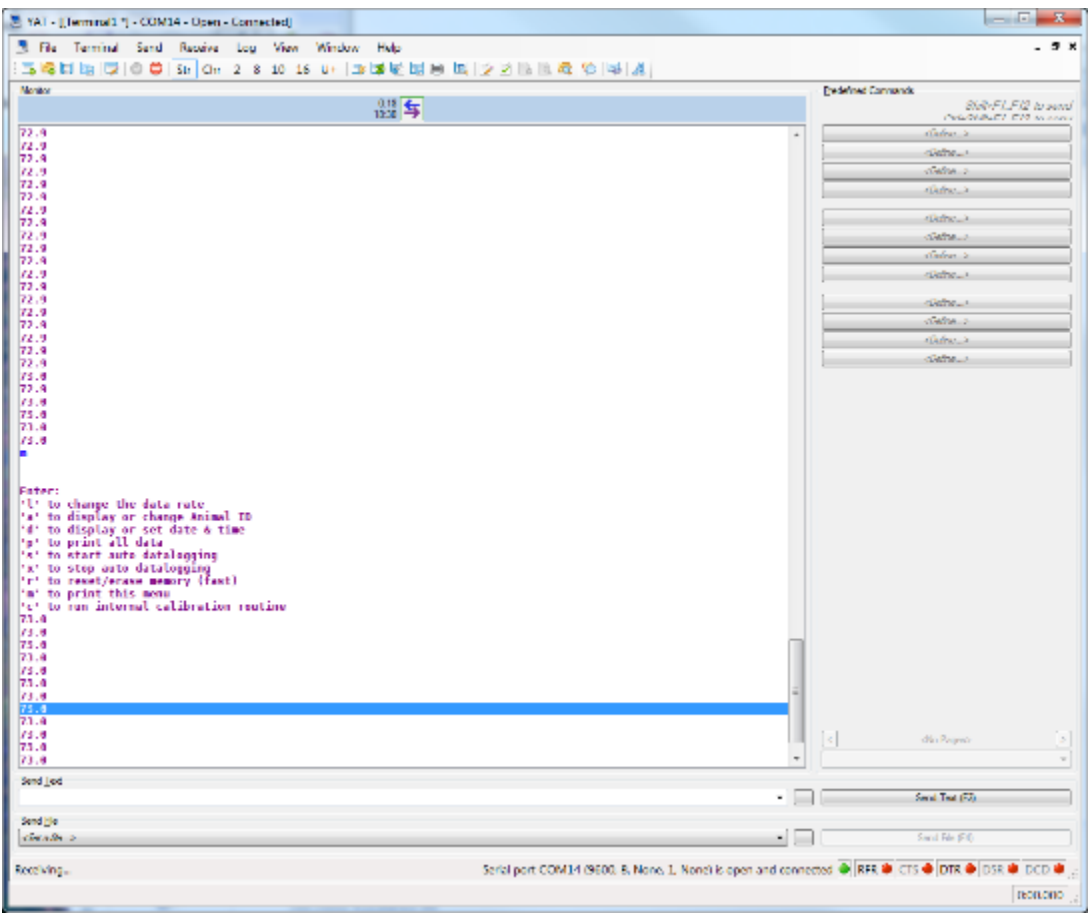

The menu commands are: 'l' to change the data rate 'a' to display or change Animal ID 'd' to display or set date & time 'p' to print all data 's' to start auto datalogging 'x' to stop auto datalogging 'r' to reset/erase memory (fast) 'm' to print this menu 'c' to run internal calibration routine

### **Data Rate:**

This changes the rate at which temperature comes out of the serial port. Upon entering "l" you'll see:

Enter number of seconds between readings. (Enter 0 for 0.5s)

How to use:

• The default setting is 1 (once per second).

- Twice per second is the fastest rate, enter 0.
- Otherwise, enter the number of seconds that should elapse between readings. Ex: if you want one reading every minute, type 60.
- The longest time you can enter is 255, which is once every 4 mins 15 seconds.

## **Animal ID:**

You can enter an animal ID manually. Upon entering "a" you'll see:

Current Animal ID is: Bessie Would you like to enter a new Animal ID? (y/n)

How to use: Bessie is the default Animal ID

- Enter "n" to keep the current Animal ID.
- Enter "y" to reset the Animal ID.
- You can enter any name or number or combination up to 16 digits

### **Display or Set Date and Time:**

The time and date should be set when you receive your thermometer, and it should continue to update the correct date and time even if the thermometer is asleep or runs out of battery charge. If the thermometer was reset via a long press on the backlight button, or if it sat with a dead battery for a few months before recharging, it may reset to 1/1/2018.

When "d" is entered, you'll see:

Current date and time are: 1/1/18 12:1:43 Set date and time? (y/n)

How to use:

- Entering "n" will keep the current date and time.
- Enter "y" to reset the date and time. Follow the instructions to enter the year, month, day, and the hours, minutes, seconds.

### **Print all Data:**

The M950 thermometer will save a row of data every time you press the "Save" button. The most recent 8 temperatures can be recalled on the thermometer's screen, but all temps you've saved plus more data about the thermometer are available though the serial port.

Upon entering "p" you'll see something like:

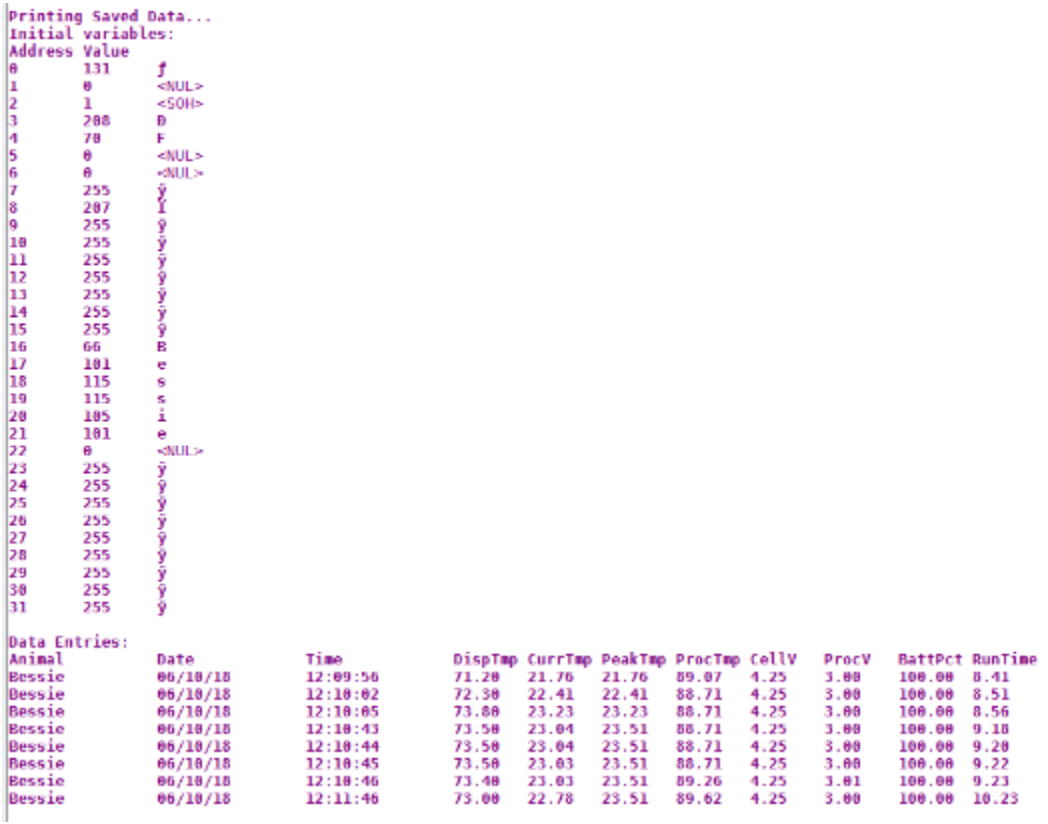

The initial variables are for debugging and tech support. Under "Data Entries" one line of data was saved every time you pressed the "Save" button.

How to Use:

- Animal ID, Date, and Time are the first entries.
- DispTmp is the temperature that was displayed on the thermometer when you pressed "Save". It will be either in C or F depending upon your M950 setting.
- CurrTmp is the same temperature in C.
- PeakTmp is the last peak temperature in C.
- ProcTmp is the temperature of the microprocessor inside of the box in F.
- CellV is the internal battery voltage.
- ProcV is the processor's voltage supply.
- BattPct is the approximate % of battery capacity left.
- RunTime is how long the thermometer has been running since the last hard reset, in minutes. This normally will continue to increase.

### **Datalogging:**

You can set up automatic datalogging if you'd like. In this mode, the M950 will save data at the data rate specified under "Data Rate". Ex: if the data rate is once per second, it will automatically save a line of data every second.

How to Use:

• Enter "s" to start datalogging. A "Started logging data...." message will print.

- Enter 'x" to stop datalogging. A "Stopped logging data...." message will print and you should see "SAVED!" displayed on the M950. It will be persistent if the data rate is faster than once every 3 seconds.
- If datalogging is enabled, it will pause when the unit is asleep, and restart automatically on wake-up.
- Note that if you leave datalogging on for a long time, the memory may get full and start to overwrite.
- The M950 can save approximately 590 lines of data.

### **Internal Calibration Routine:**

Do not do this unless instructed to do so by tech support.

## **Care and Maintenance:**

M950 Thermometers are splash and dust resistant to IP65 standards M950 Thermometers are not **water proof** M950 Thermometers should be stored in locations that do not exceed 115 F° / 45 C° Please do not leave the LCD Display in extreme heat for long periods of time as this may damage the LCD

## **Repairs:**

M950 Thermometers / M207 Probes can be repaired in most instances

Please send: M950 Thermometer/ M207 Probe/ C965 Charger to:

GLA Agricultural Electronics 3563 Sueldo Street Suite D San Luis Obispo CA 93401-7331

Please include:

Your name Bill to / ship to address Contact telephone number Description of symptom

## **Frequently Asked Questions:**

Please visit our website: [www.gla-ag.com](http://www.gla-ag.com/)

## **Instructions in Spanish / French / Chinese:**

Please visit our website: [www.gla-ag.com](http://www.gla-ag.com/)

### **GLA:**

Made by hand, in small batches, in San Luis Obispo CA, USA since 1969